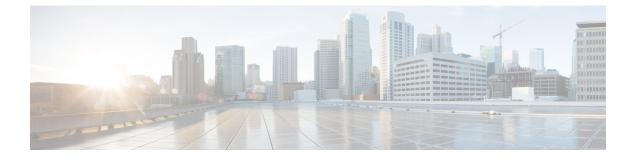

# Timers

- Information about Wireless Timers, on page 1
- Configuring Wireless Timers (GUI), on page 1
- Configuring Wireless Timers (CLI), on page 1

# **Information about Wireless Timers**

This feature allows you to set the authentication timeout duration for the client's first attempt to associate with the controller. Once the client is authenticated, the controller uses the default 10-seconds timeout duration.

### **Configuring Wireless Timers (GUI)**

#### Procedure

| Step 1 | Choose <b>Wireless</b> > <b>Timers</b> to open the <b>Timers</b> page.     |
|--------|----------------------------------------------------------------------------|
| Step 2 | Enter the value in 802.11 Authentication Response Timeout (seconds) field. |
| Step 3 | Click Apply.                                                               |

# **Configuring Wireless Timers (CLI)**

#### Procedure

• Configure the 802.11 authentication response timeout by entering this command:

config advanced timers auth-timeout seconds

The default value is 10 seconds.

I

2